## **MINI GUIDA PER L'ISCRIZIONE AL CORSO: Formazione del personale scolastico per l'uso dei Chromebook (ID 244201)**

•

*1)* Dovete andare sul seguente link <https://scuolafutura.pubblica.istruzione.it/> e cliccare su

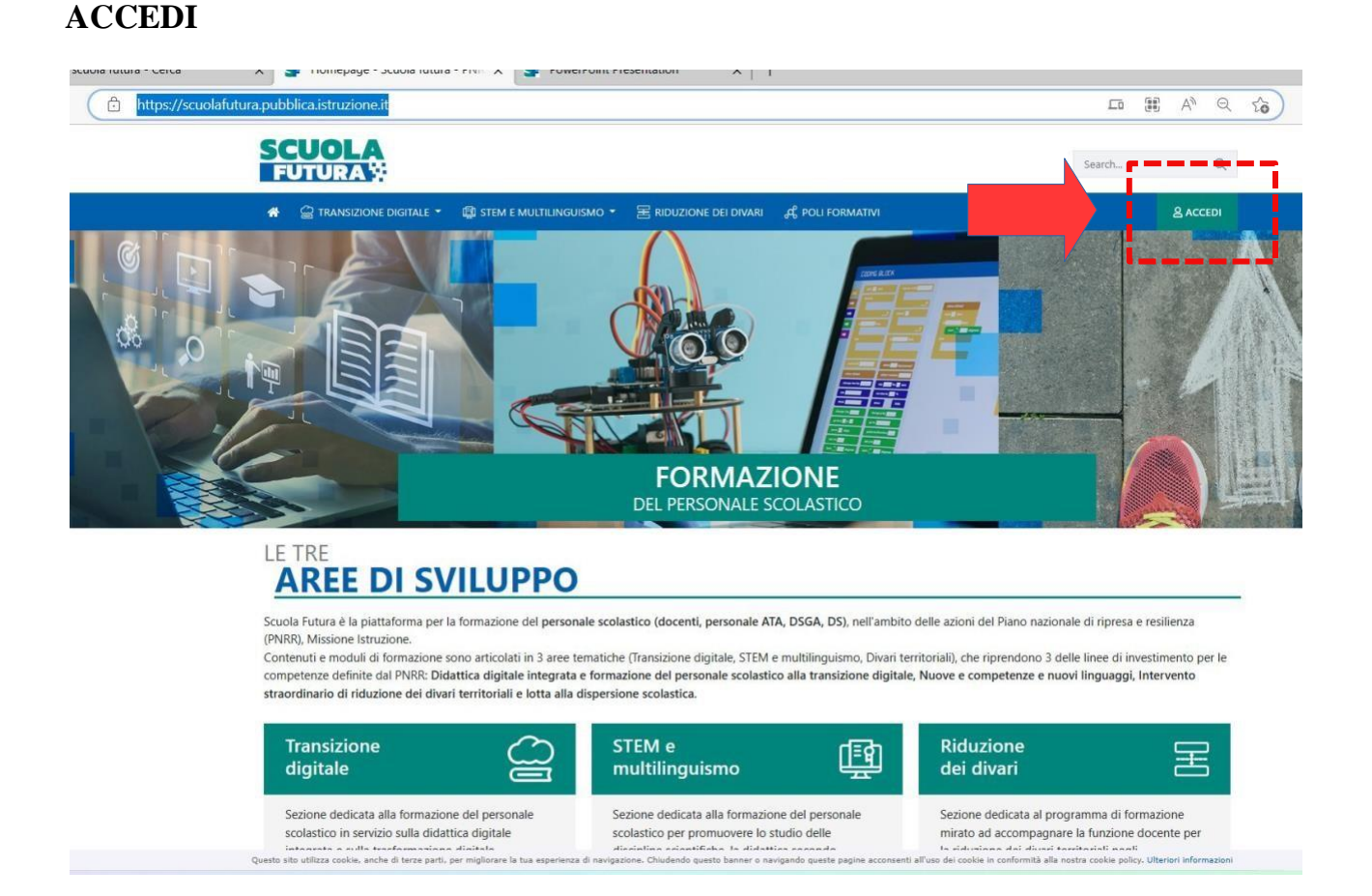

*2)* Potete entrare con **SPID**, con **CIE** o con le **credenziali di accesso all'area riservata del Ministero dell'Istruzione e del Merito**.

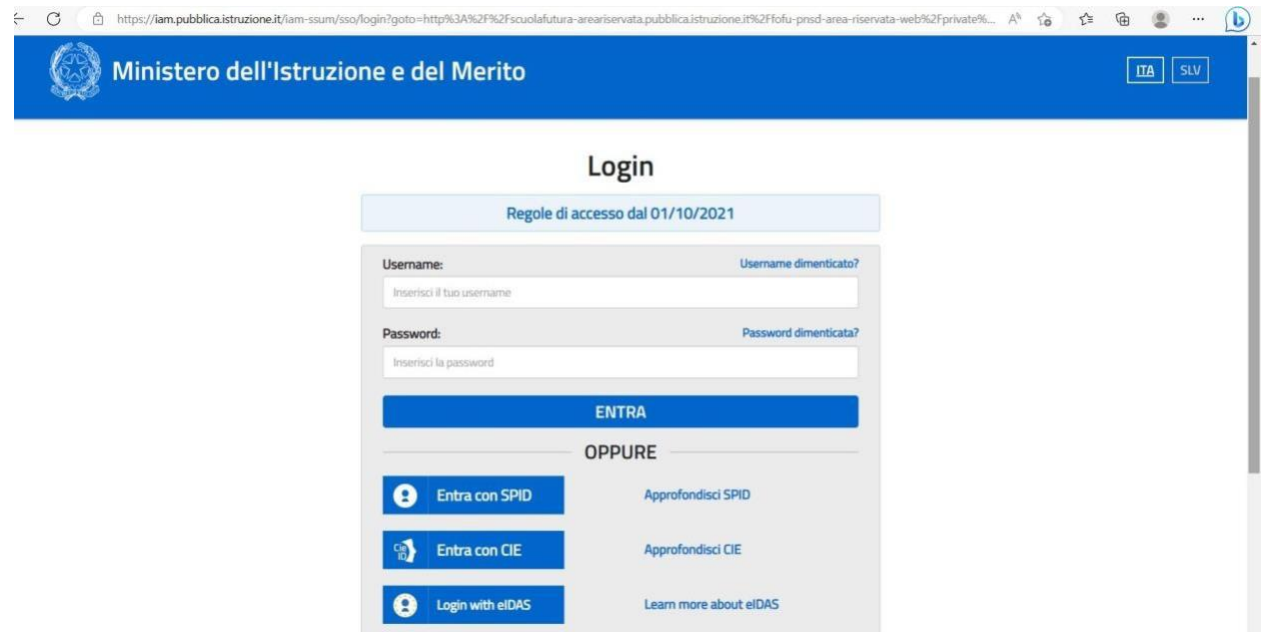

*3)* Vi troverete all'interno dell'area riservata della piattaforma che visualizzerete così. In **alto a destra c'è il vostro nome**, la vostra **scuola di titolarità** e l'**email personale.** E' l'email attraverso la quale sarete contattati e riceverete tutte le comunicazioni durante tutto il percorso formativo.

(ATTENZIONE non è la vostra email di scuola @icpiazzaforlanini.edu.it). Cliccate quindi su **TUTTI I PERCORSI**

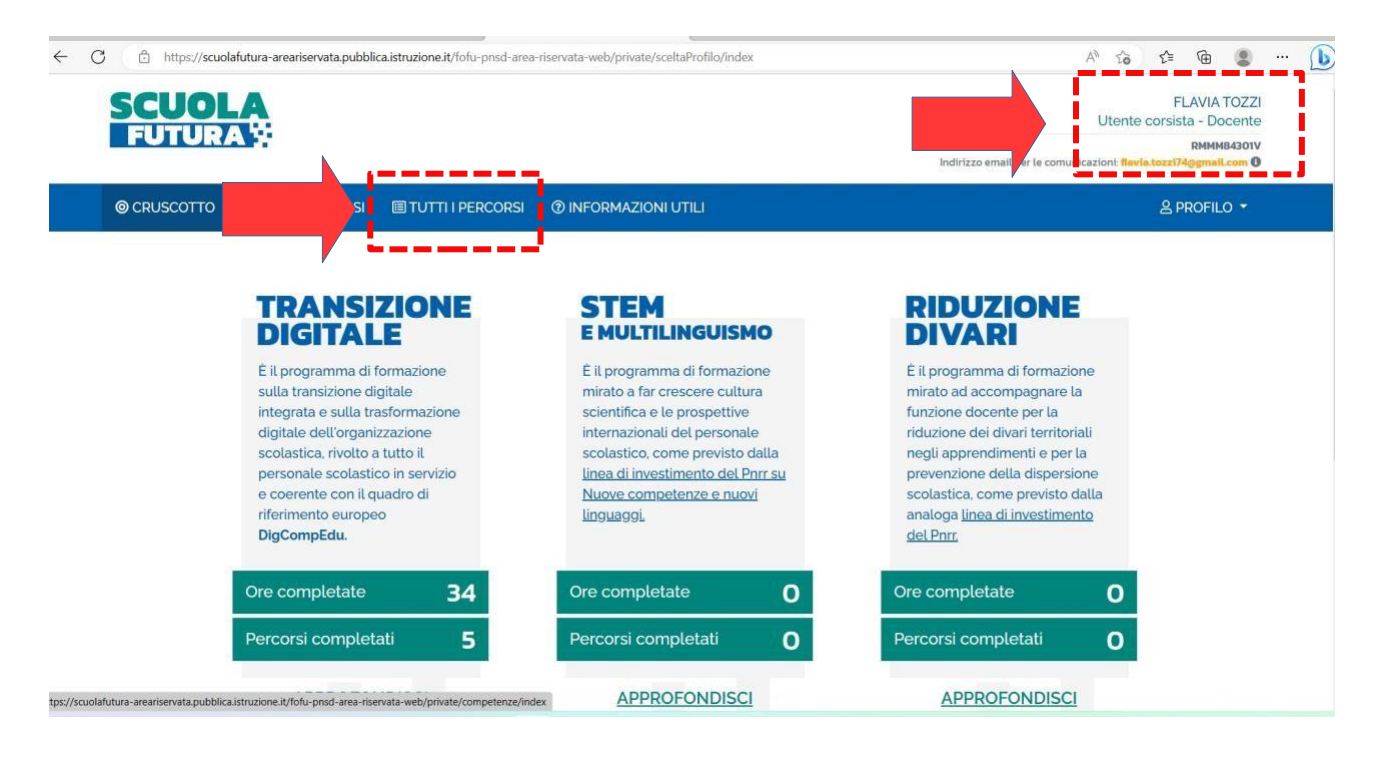

*4)* In **Cerca per:** dovrete inserire l'ID PERCORSO: **244201** relativo al corso di formazione.

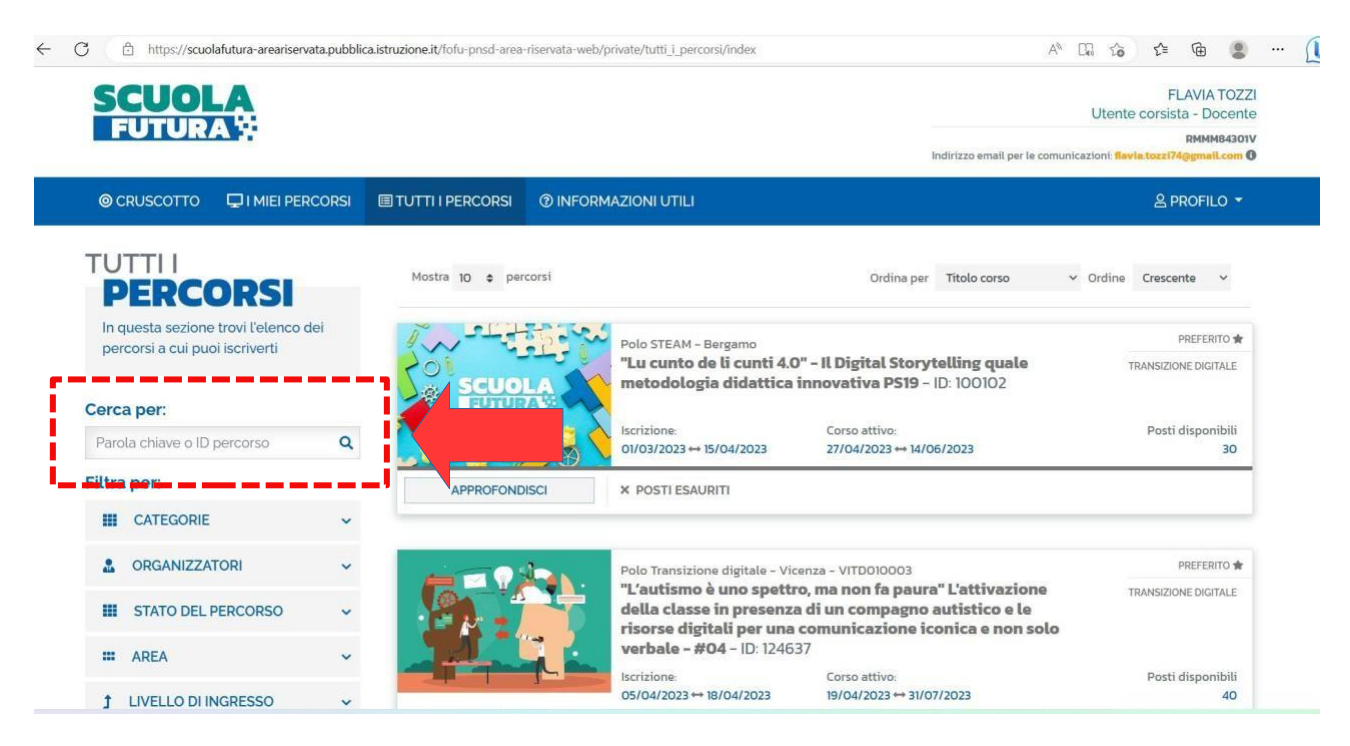

*5)* Vi troverete all'interno della pagina sottostante. Per iscriversi, basta cliccare su **CANDIDATI.** Riceverete poi, a conclusione del periodo di iscrizione, email ufficialedell'avvenuta iscrizione.